# Business Software für KMU

Tutorial HRM Swiss Ferienverwaltung

## **Inhalt**

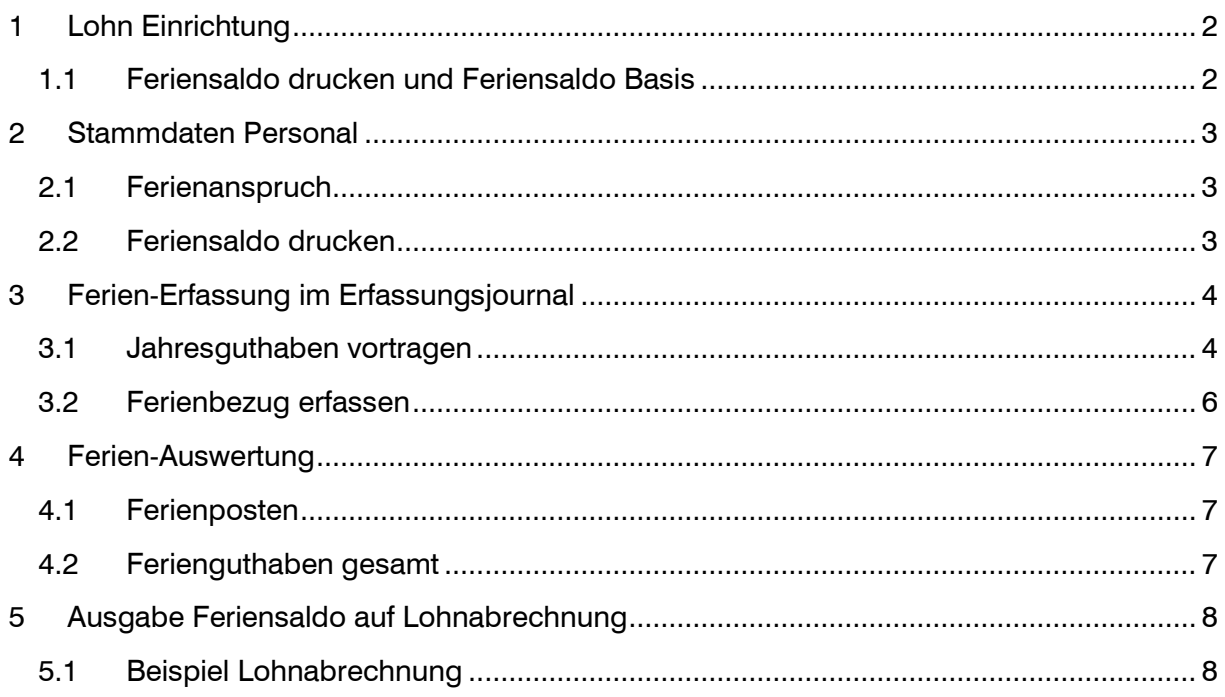

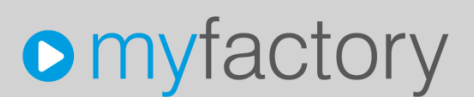

Im vorliegenden Tutorial erfahren Sie, wie Sie in der Lohnbuchhaltung HRM Swiss die Ferienguthaben/-Bezüge verwalten und bei Bedarf auf der Lohnabrechnung andrucken.

## <span id="page-2-0"></span>1 Lohn Einrichtung

<span id="page-2-1"></span>1.1 Feriensaldo drucken und Feriensaldo Basis

In der Lohn Einrichtung wird definiert, ob der Feriensaldo auf der monatlichen Lohnabrechnung ausgegeben werden soll. Zusätzlich wird über 'Feriensaldo Basis' gesteuert, ob der Feriensaldo auf Basis Vormonat oder aktueller Monat ausgegeben wird. Es wird empfohlen, hier die Auswahl 'Vormonat' zu verwenden.

Beispiel Lohnabrechnung vom 25.06.2016 mit Basis Vormonat

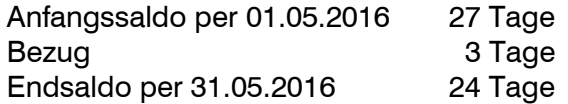

Die Problematik bei der Einstellung 'aktueller Monat' besteht darin, dass zum Zeitpunkt der Lohnabrechnung allenfalls noch nicht alle Ferienbezüge des laufenden Monats bekannt bzw. im System erfasst sind.

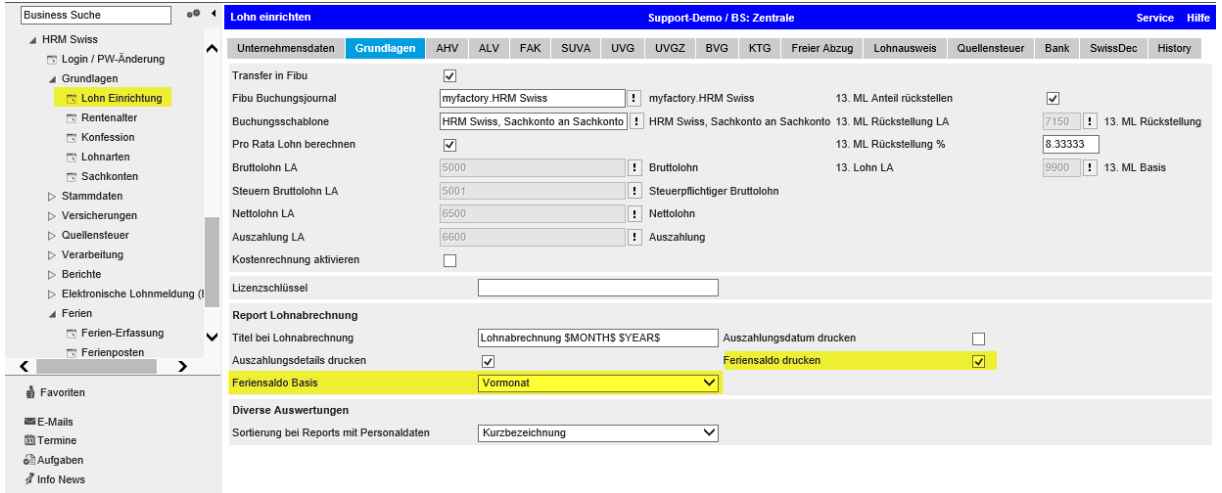

## <span id="page-3-0"></span>2 Stammdaten Personal

### <span id="page-3-1"></span>2.1 Ferienanspruch

Im Register Statistik kann im Feld 'Ferientage pro Jahr' der Ferienanspruch pro Mitarbeiter erfasst werden. Diesen Wert verwendet das System später in der Verwaltung der Ferienposten um die Jahresguthaben zu generieren.

### <span id="page-3-2"></span>2.2 Feriensaldo drucken

Hier legen Sie fest, ob der Feriensaldo auf der monatlichen Lohnabrechnung ausgegeben werden soll. Mit der Einstellung 'gemäss Grundlagen' wirkt die Definition auf Firmenebene aus der Lohn Einrichtung. Auf dem Personalstamm können die Ausnahmen auf 'Ja' oder 'Nein' gestellt werden. So ist es möglich, dass der Feriensaldo im Normalfall ausgegeben wird, jedoch bei einzelnen Mitarbeitern (z.B. Stundenlohn) auf der Lohnabrechnung kein Feriensaldo, also auch nicht 0 Tage, angedruckt wird.

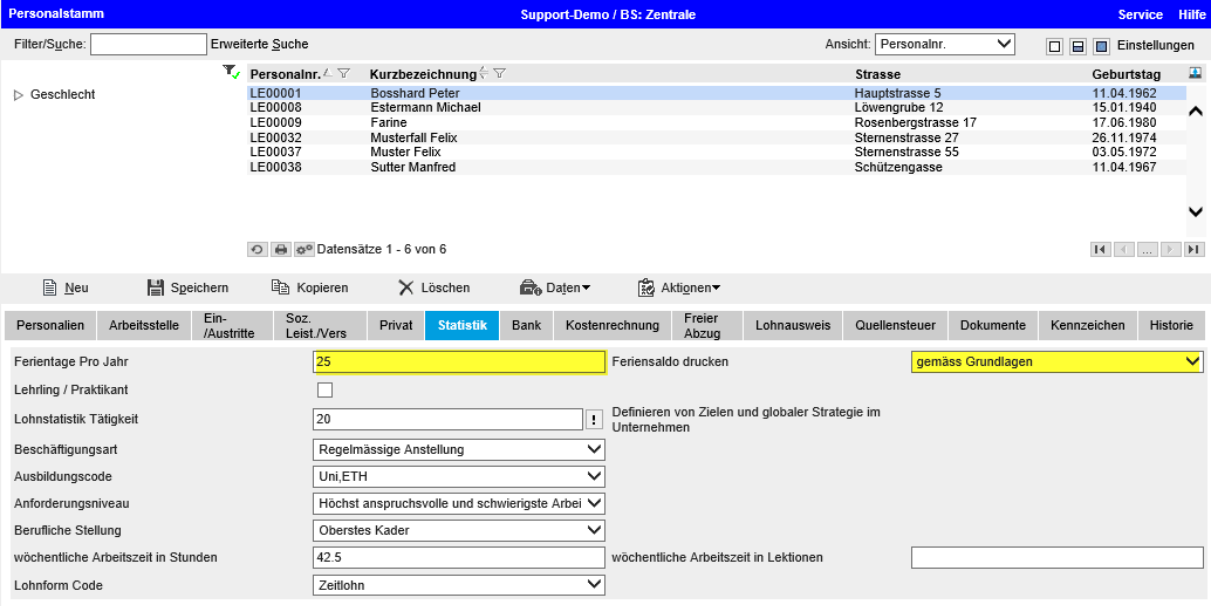

## <span id="page-4-0"></span>3 Ferien-Erfassung im Erfassungsjournal

### <span id="page-4-1"></span>3.1 Jahresguthaben vortragen

Über den Funktionen-Button können Sie für alle Mitarbeiter ohne unterjährigen Ein-/Austritt den Ferienanspruch für das neue Jahr generieren und allfällige Ferien-Restguthaben aus dem Vorjahr auf das neue Jahr übertragen.

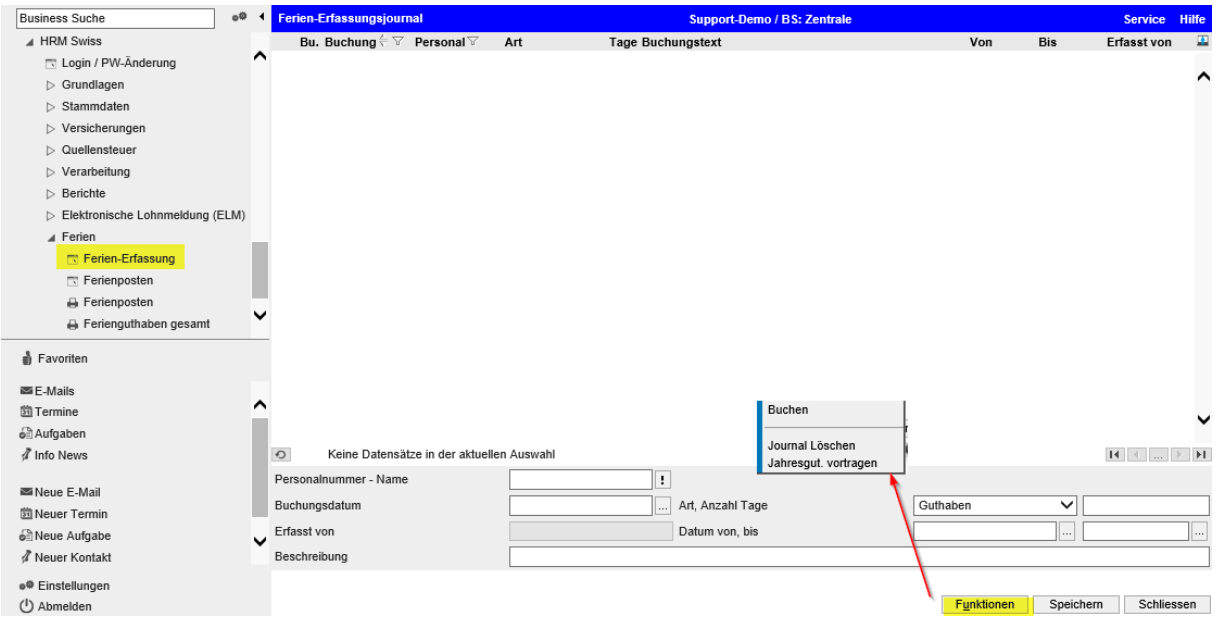

Der Ferienanspruch wird für alle Mitarbeiter mit Eintrittsdatum < 1. Januar und ohne Austrittsdatum ermittelt. Massgebend sind die auf dem Personalstamm erfassten Ferientage. Bei Ein-/Austritt unterjährig müssen die Ferienansprüche manuell erfasst werden.

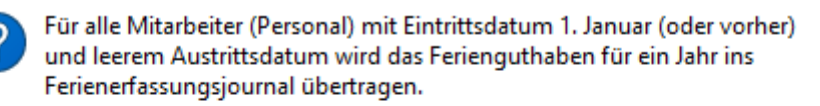

Weiterfahren?

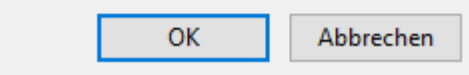

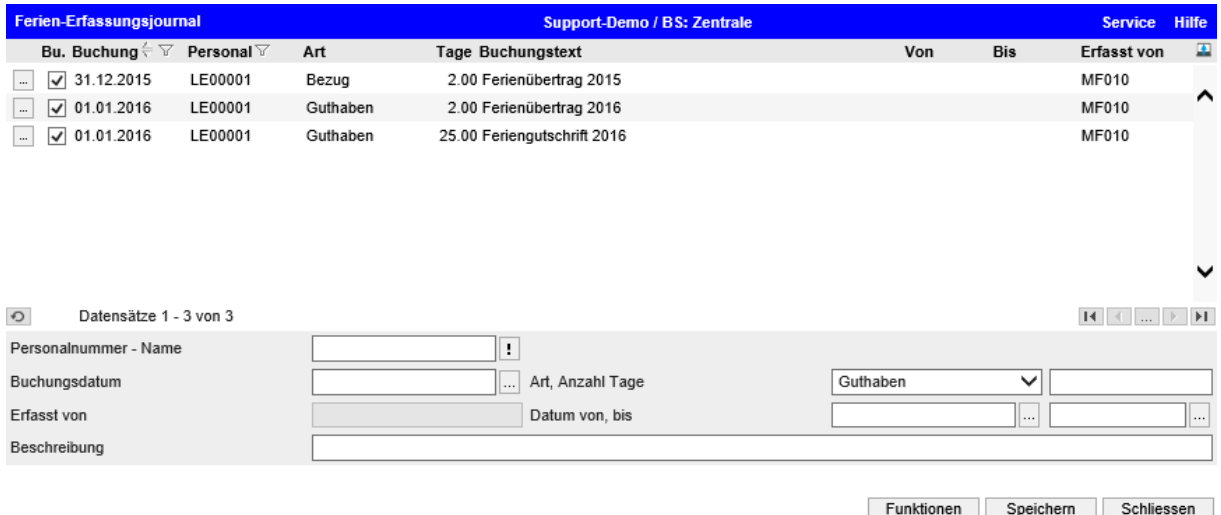

Pro Mitarbeiter wird ein allfälliges Restguthaben als Übertrag per 31.12. ausgebucht und neu auf 01.01. als Guthaben eingebucht. Der neue Ferienanspruch wird ebenfalls auf 01.01. vorgeschlagen.

Falls einzelne Positionen nicht weiterverarbeitet werden sollen, kann in der 1. Spalte die Buchungsmarkierung (Haken) entfernt werden.

#### $\overline{\Omega}$ Datensätze 1 - 3 von 3  $\overline{\mathbf{H}}\hspace{0.2cm} \rightarrow \hspace{0.2cm} \overline{\mathbf{H}}\hspace{0.2cm} \rightarrow \hspace{0.2cm} \overline{\mathbf{H}}\hspace{0.2cm}$ Personalnummer - Name  $\overline{\mathbf{E}}$ Buchungsdatum ... Art, Anzahl Tage Guthaben  $\overline{\mathsf{v}}$ Erfasst von Datum von, bis Beschreibung Journal Löschen Jahresgut. vortragen Funktionen Speichern Schliessen Gewählte Journalpositionen in Ferienposten umwandeln? OK Abbrechen

Danach sind über den Button <Funktionen> die aufgeführten Posten zu buchen

Über den Button <Funktionen – Journal löschen> kann ein komplettes Erfassungsjournal mit allen Einträgen entfernt werden.

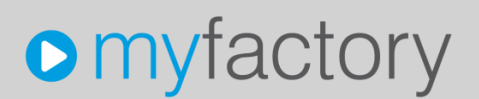

Die verbuchten Ferienposten sind über die Verwaltung Ferienposten einsehbar. Allfällige Fehlbuchungen können hierüber gelöscht werden.

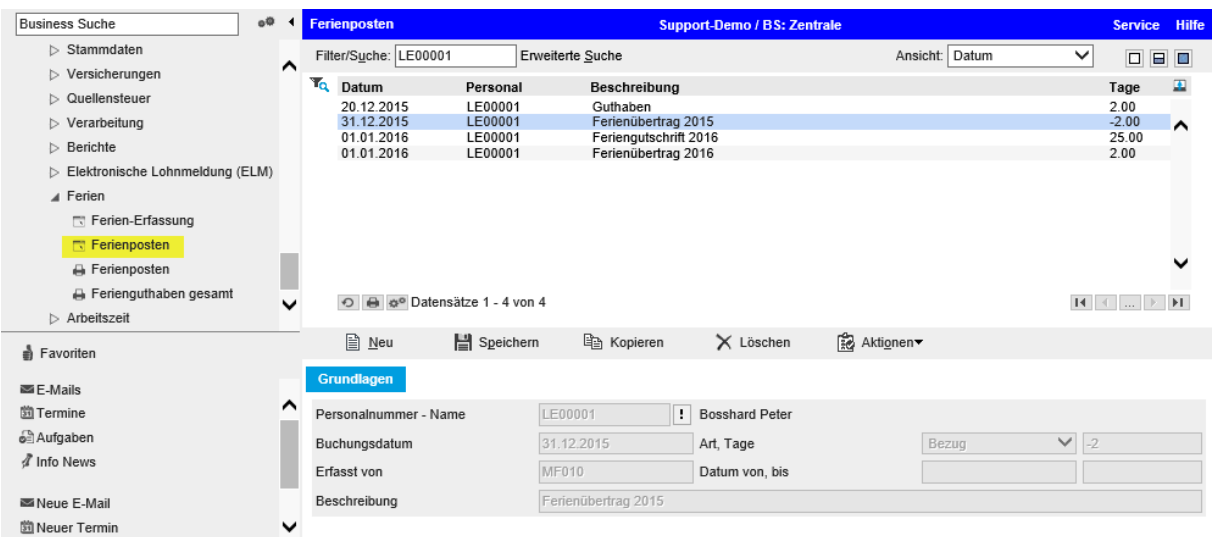

### <span id="page-6-0"></span>3.2 Ferienbezug erfassen

Ferienbezüge oder Anpassungen im Ferienguthaben sind in der Ferien-Erfassung einzutragen und anschliessend zu verbuchen.

Auch manuelle Ferien-Einträge werden über <Funktionen – Verbuchen> aus dem Erfassungsjournal in definitive Ferienposten umgewandelt.

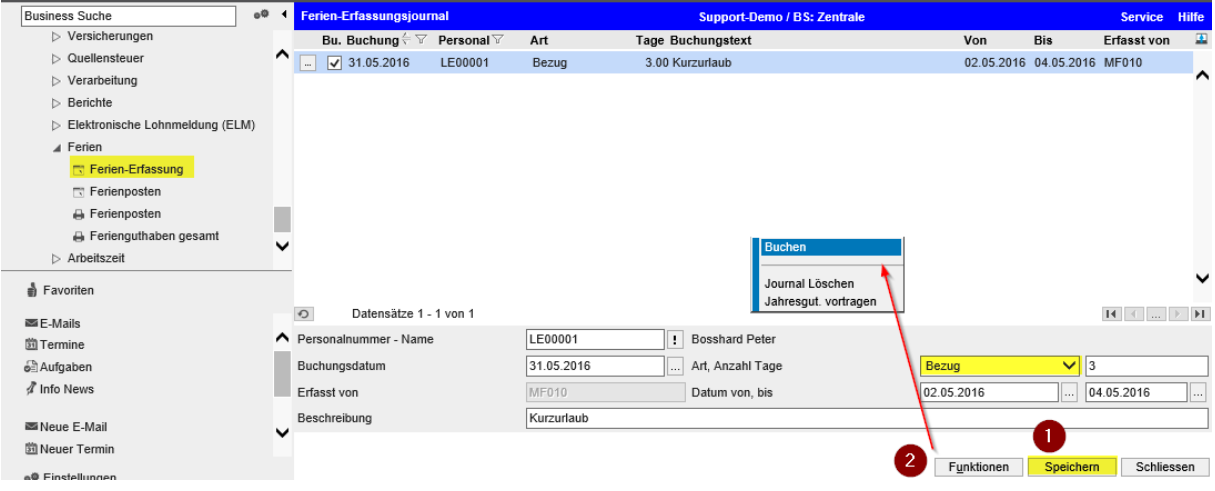

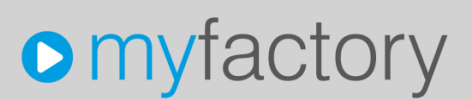

## <span id="page-7-0"></span>4 Ferien-Auswertung

### <span id="page-7-1"></span>4.1 Ferienposten

Mit der Auswertung Ferienposten können auf Ebene Personalstamm/Buchungsjahr die verschiedenen verbuchten Ferien-Einträge (Übertrag, Jahresguthaben, Bezüge) ausgewertet werden.

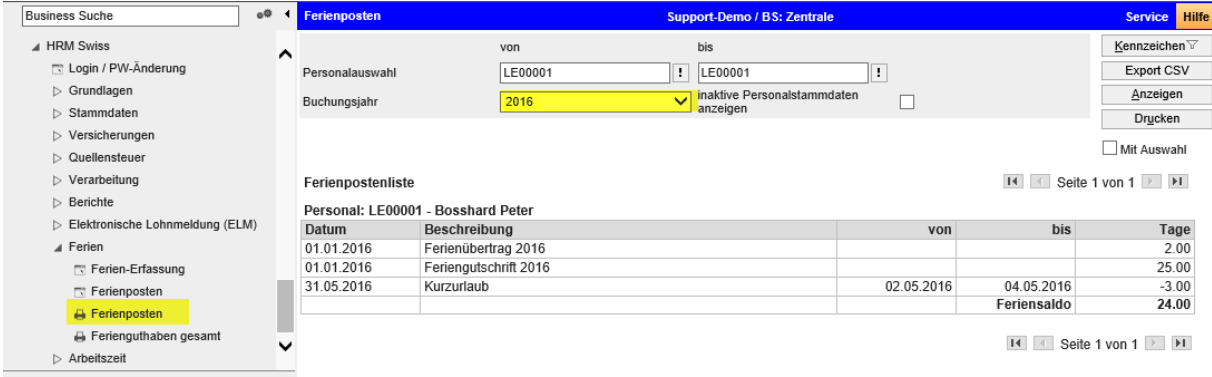

### <span id="page-7-2"></span>4.2 Ferienguthaben gesamt

Über 'Ferienguthaben gesamt' können die Feriensalden per Stichdatum ausgewertet werden. Das System berücksichtigt dabei alle verbuchten Ferienposten (auch aus den Vorjahren).

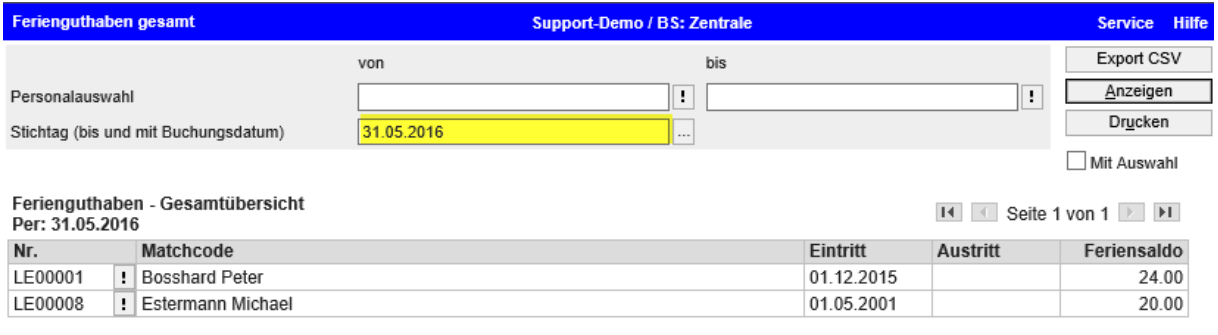

 $H = \left[ \begin{array}{c|c} 1 & 1 \end{array} \right]$  Seite 1 von 1  $\left[ \begin{array}{c|c} 1 & 1 \end{array} \right]$ 

## <span id="page-8-0"></span>5 Ausgabe Feriensaldo auf Lohnabrechnung

### <span id="page-8-1"></span>5.1 Beispiel Lohnabrechnung

Abhängig von den Einstellungen in der Lohn-Einrichtung und auf dem Personalstamm wird der Feriensaldo auf Basis Vormonat oder aktueller Monat ausgegeben. Wir empfehlen die Ausgabe auf Basis Vormonat.

### Beispiel einer Lohnabrechnung Juni 2016 mit Feriensaldo Basis Vormonat (Mai 2016)

Datum 16.06.2016 Lohnjournal 35 Personalnr. LE00001 Sozialvers. Nr. 756.1243.4345.62

Lohnabrechnung Juni 2016

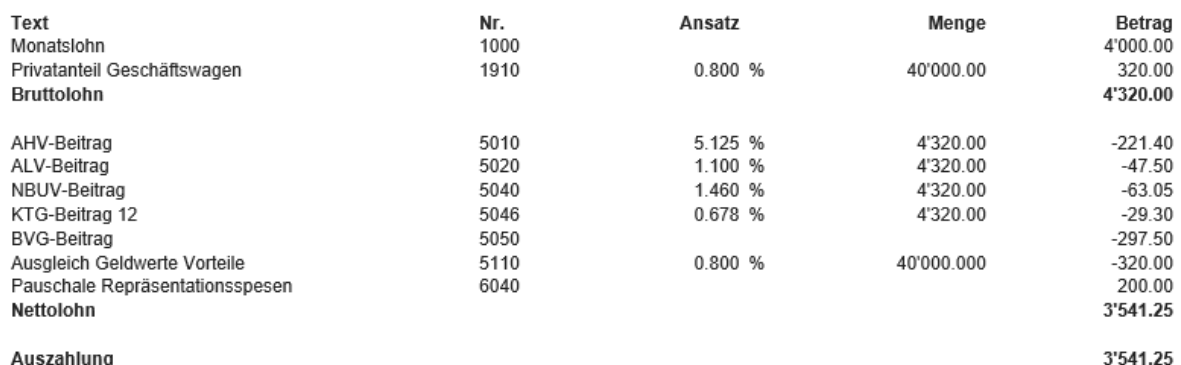

#### Auszahlung

Auszahlungsdetails:

CHF 3'041.25 Überweisung an 01 ISO 3 - IBAN Inland CHF, Konto: CH84 0078 1015 5345 1270 5

CHF 500.00 Überweisung an Die Schweizerische Post, Konto: 60-457194-8 Begünstigter: Betreibungsamt Flawil - 9230 Flawil

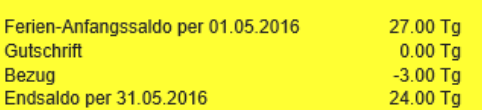